## QSAVE command

2306 GstarCAD MY /KW April 11, 2022 [CAD Commands](https://kb.gstarcad.com.my/category/cad-commands/113/) 0 1553

The **QSAVE** command is used to save the current drawing by specified default file formats.

## **Command Access:**

**Menu** : Application menu > Save **Menu** : File > Save **Command** : QSAVE

## **Function Description:**

If the current drawing has been named, the program will save it without requirement of new file name. Users could use the SAVEAS command to save current drawing with a different name. If the current drawing is read-only, users could also save it by the SAVEAS command with a different name. If the current drawing has not been named, the "Save drawing as" dialog box pops up, users should save it with a specified name and formats.

**Note**: when saving drawings by the QSAVE command, the drawing formats will be specified by "Open and Save" options in the "Options" dialog box.

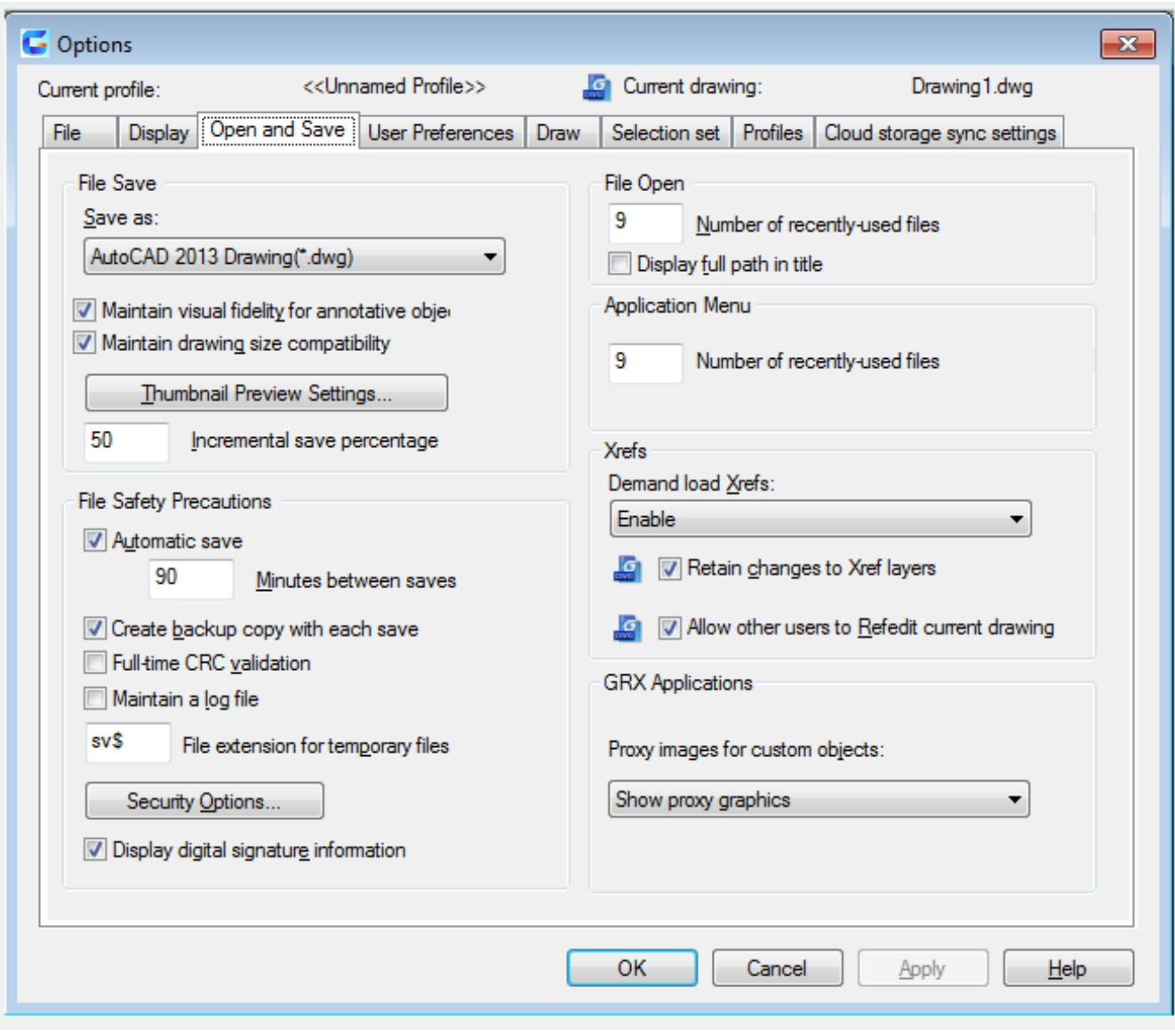

Related tutorial video:

- [Open a drawing](https://kb.gstarcad.com.my/article.php?id=2459 ) 00:24
- [Work with multiple open drawing](https://kb.gstarcad.com.my/article.php?id=2460 ) 00:48
- [Close command](https://kb.gstarcad.com.my/article.php?id=2036 ) 01:05
- [Closeall command](https://kb.gstarcad.com.my/article.php?id=2037 ) 01:11
- [New command](https://kb.gstarcad.com.my/article.php?id=2253 ) 01:19
- <u>Qnew command</u> 01:19
- [Save command](https://kb.gstarcad.com.my/article.php?id=2337) 01:47
- Osave command 01:47
- [Saveas command](https://kb.gstarcad.com.my/article.php?id=2338 ) 01:58
- [Import command](https://kb.gstarcad.com.my/article.php?id=2159 ) 02:16
- [Export command](https://kb.gstarcad.com.my/article.php?id=2118 ) 02:28
- **DWGconvert command** 03:30

Above video sources from [TUTORIAL - GETTING STARTED WITH GSTARCAD](https://hub.gstarcad.com.my/slides/tutorial-getting-started-with-gstarcad-11)**,** enrol now for free.

Online URL: <https://kb.gstarcad.com.my/article/qsave-command-2306.html>